# **UMA FERRAMENTA COMPUTACIONAL PARA REALIZAÇÃO DE ANÁLISE FACIAL** Raphael Silva Marques<sup>1</sup>; Michele Fúlvia Angelo<sup>2</sup>

1. Bolsita PIBIC/CNPq, Graduando em Engenharia de Computação, Universidade Estadual de Feira de Santana, email: [raphael.silva.marques@gmail.com](mailto:raphael.silva.marques@gmail.com)

2. Orientador, Departamento de Tecnologia, Universidade Estadual de Feira de Santana,

email: [mfangelo@ecomp.uefs.br](mailto:mfangelo@ecomp.uefs.br)

## **PALAVRAS-CHAVE:** Ortodontia, Análise Facial, Estética.

### **INTRODUÇÃO**

Desde o inicio da Ortodontia, a análise facial tem sido utilizada como um recurso diagnóstico que auxilia o profissional a direcionar o tratamento ortodôntico, de forma a atender uma das principais motivações do paciente, a estética facial. De acordo com especialistas da área, a análise facial é predominante no diagnóstico e planejamento ortodôntico, pois além da função mastigatória apropriada, a harmonia estética facial no fim do tratamento é uma das metas a serem alcançadas, visto que nunca um paciente deve ter sua estética facial piorada ao término do tratamento (Macedo, 2008).

A avaliação dento-esquelética em análises cefalométricas dimensiona os problemas dos tecidos duros, revela a natureza de uma eventual discrepância esquelética e pode indicar a via cirúrgica para sua correção. Mas para seu enquadramento clínico, é necessária também uma análise dos tecidos moles (análise facial), visto que, a cefalometria dos tecidos duros por não levar em consideração o revestimento cutâneo, não fornece dados globais sobre a forma e as proporções faciais do paciente, considerados de grande importância, pois um perfil harmonioso é um dos objetivos do tratamento ortodôntico (Sousa, 2007).

Costa et al. (2004) propôs avaliar o padrão de equilíbrio estético por médio da análise facial. Para que haja um equilíbrio entre o tecido dentário-esquelético e o tecido mole que o recobre, torna-se importante avaliar este último, a fim de que o mesmo seja incluído no plano de tratamento ortodôntico-ortopédico e, com isso, se possível, prever algum resultado estético final. Os autores reafirmam que a avaliação do perfil facial é tão importante quanto à visão frontal da face, concluindo que a análise facial veio para completar a análise cefalométrica no diagnóstico e tratamento ortodôntico.

Esta análise facial, no entanto, na maioria dos casos tem sido realizada por profissionais de forma apenas visual ou manual, isto a partir de uma fotografia frontal e lateral. Medidas como distâncias entre pontos do rosto do paciente são tiradas através de régua, além da medição de ângulos formados entre duas retas traçadas sobre a fotografia, que são obtidos através de transferidores.

Desta forma, o objetivo deste trabalhoéimplementar uma ferramenta computacional para auxiliar os especialistas da área de ortodontia na realização da análise facial.

## **MATERIAIS E MÉTODOS**

A ferramenta de análise facial desenvolvidaneste trabalho encontra-se inserida como um módulo do ODONTORADIOSIS, *software* que visa auxiliar especialistas da área de ortodontia(ANGELO*et al*, 2011).E asua implementaçãofoi dividanas seguintes etapas:

**Estudo sobre Análise Facial e Visitas àEspecialistas da Área:** nesta etapa foram estudados os conceitos de Análise Facial e realizadas visitas à especialistas da área de ortodontia a fim de buscar conhecer suas reais necessidades nesta área.

**Estudo de Padrões de Projeto em JAVA:** nesta etapa foram estudados os padrões de programação*observer* e *composite*.(SHALLOWAY; TROTT, 2004)

**Implementação do Módulo de Análise Facial:** utilizando-se da compreensão dos padrões aplicados pôde-se inserir o novo módulo com algumas dificuldades iniciais como adaptação a estruturas utilizadas, porém com facilidade de compreensão de como se adequar a essas novas estruturas. A figura 1 mostra as quatro classes que foram criadas para que este novo módulo pudesse ser inserido, com exceção da classe Tracado que já existia no projeto.

Explicando separadamente cada classe, a primeira criada foi a AnaliseFacial,que tem como função armazenar qual o nome da análise facial a ser realizada (Lateral ou Frontal) e armazenar os pontos que pertencem à análise selecionada. Esses pontos estão devidamente guardados em um arquivo XML (*ExtensibleMarkupLanguage*) que contém separadamente o nome dos pontos de todas as análises implementadas, sejam elas faciais ou cefalométricas.

A classe AnalisesFaciais faz um resgate a uma base de dados que contém todas as análises faciais já feitas por um usuário do programa. Após fazer esse resgate não há a necessidade de se fazer uma mesma análise sobre uma mesma imagem já que ela poderia ser apenas editada. Por isso esta classe contém um atributo chamado analisesFaciais para servir como agregador das análises realizadas.

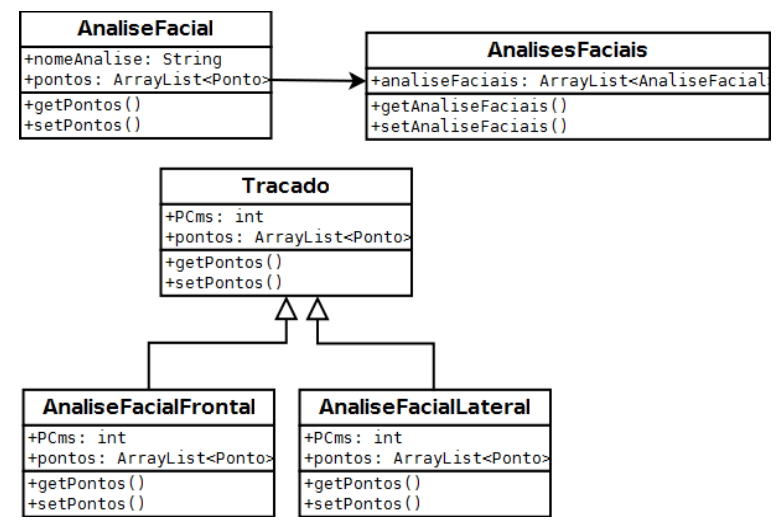

**Figura 1: Diagrama com as Classes Criadas para o Módulo de Análise Facial.**

A classe Tracado(ANGELO*et al*, 2011), que já havia sido criada para os outros módulos da ferramenta, é apenas uma classe abstrata na qual as classes que herdam dela têm que implementar alguns métodos, entre eles o de executar o traçado da análise e o de gerar um relatório que será mostrado de uma melhor maneira na seção de resultados. Esta classe contém um atributo de grande importância chamado PCms. Esse atributo indica a relação de quantos pixels da imagem existem em 1cm da mesma. Este atributo serve para que se possam ter medidas reais do paciente de acordo apenas com sua imagem.

As classesAnaliseFacialLateral e AnaliseFacialFrontalherdam da classe Tracado seus métodos e atributos, e têm que implementar os métodos abstratos advindos de tal classe. Nelas, foram criados diversos atributos não mostrados na figura 2 devido a sua quantidade. Mas entre eles estão: Retas que servem para demarcar dois pontos, Distancias que são os comprimentos das retas da análise e Angulos que são necessários em algumas medidas. Esses atributos são utilizados para realizar as medidas que serão mostradas no relatório com os resultados sobre a análise. Estas medidas são calculadas com fórmulas matemáticas simples como distância de um ponto a uma reta, distância entre dois pontos, valor de um ângulo, cálculos estes concentrados em outra classe criada no projeto anterior, chamada classe Calculos.(ANGELO *et al*, 2011)

#### **Testes**

Esta etapa foi realizada de maneira concomitante ao desenvolvimento, de forma que se pudesse encontrar erros de código ou de teoria tidos desde o início da implementação, tornando assim o módulo com a robustez desejada.

### **RESULTADOS E DISCUSSÕES**

Na figura 1, pode-se visualizar o que é apresentado ao o usuário quando ele seleciona a opção de gerar o traçado da análise facial, e como se pode observar, o traçado é mostrado na tela com as linhas que estão contidas neste tipo de análise. A análise escolhida na figura 1 foi a análise facial frontal, onde o especialista tem a imagem frontal do paciente e pode fazer as devidas marcações dos pontos faciais nesta imagem. Um relatório da análise é então gerado pelo sistema. Este relatório pode ser visto na figura 2.

O relatório gerado após a devida marcação e geração do traçado da análise facial frontal é apresentado com as medidas referente a esta análise e será avaliado por um especialista da área, que poderá tomar suas decisões a partir dele.

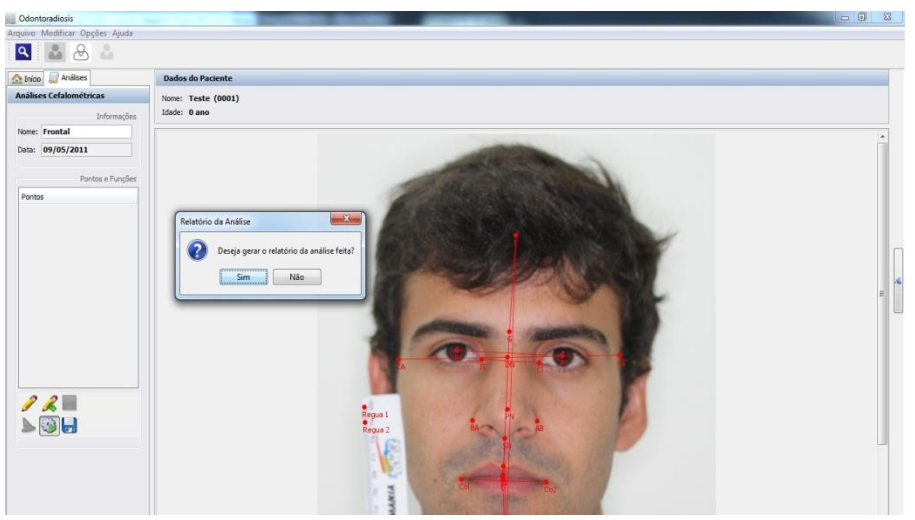

**Figura 1 Traçado Realizado** 

OdontoradioSIS

Relatório da Análise Facial

Paciente: Teste Idade: 0 ano Tipo da Análise: Frontal

Mon May 09 14:59:50 GMT-Data:

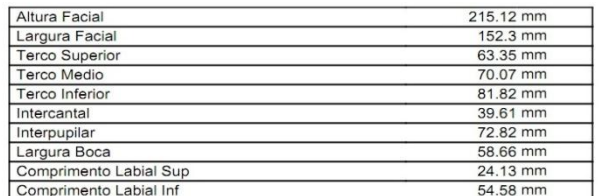

**Figura 2 Relatório da Análise** 

Levando-se em considera a fase de implementação do módulo de análise facial, foi extremamente importante ter conhecimentos nas áreas de ortodontia e de sistemas computacionais. Algumas tentativas de implementação sem seguir padrões de programação foram realizadas, porém, os resultados não foram satisfatórios. No entanto, após se fazer um estudo aprofundado dos padrões que deveriam ser seguidos, o desenvolvimento tornou-se fácil e com resultados de implementação adequados.

Sabe-se que por se tratar de um exame a ser realizado em um paciente, este módulo deveria ser feito de maneira que se garantisse segurança e validade nos resultados obtidos, o que foi conseguido comparando-se com as medidas padrões encontradas na literatura.

#### **CONSIDERAÇÕES FINAIS**

Com este trabalho alcançou-se os resultados esperáveis no momento em que foram implementadas as duas análises faciais com alguns problemas na implementação devido a falta de profissionais nessa área em Feira de Santana e a necessidade de se consultar profissionais de Salvador. Mesmo assim, foram realizadas as análises de maneira correta e obedecendo os padrões de programação.

A próxima fase deste projeto será uma etapa de testes que serão realizados com os alunos de odontologia da Universidade Estadual de Feira de Santana, onde estarão sendo avaliados parâmetros do programa desenvolvido como: validade de medidas, precisão das medidas, disposição da interface gráfica do programa, facilidade de uso e entre outros.

## **REFERÊNCIAS**

ANGELO, M. F.; ESCARPINATI, M. C.; SANTOS, J. A. M.; BATISTA, L. L.; SOUZA, L. B. S.; MARQUES, R. S. **Um Framework para Implementação de Análises Cefalométricas**. Proceedings of the 18th International Conference on Medical Physics, XVI Brazilian Congress of Medical Physics, V Instrumentation and Medical Imaging Symposium.São Paulo : Revista Brasileira de Física Médica, 2011. v. 5. p. 15-15

Costa, L. A. L.; Fernandes, G. O.;Kanazawa, L. S.; Miranda, J. G.; Pretti, H. **Análise Facial: uma revisão de literatura**. J BrasOrtodOrtop, 9(50): 171-6, 2004.

Macedo, A. **Análise Facial no Diagnóstico e Planejamento Ortodôntico**. OrtodontiaSPO, 41(3):234- 41, 2008.

SHALLOWAY, Alan; TROTT, James R. **Explicando padrões de projeto : uma nova perspectiva em projeto orientado a objeto**. [Porto Alegre]: Bookman, 2004.

Sousa, C. M. R. **Estudo comparativo da cefalometria do perfil tegumentar com base na Ánálise Facial de Arnett relacionada à Horizontal Verdadeira com a realizada a partir do Plano de Frankfurt Horizontal**. Tese de Doutorado, Universidade de São Paulo – USP, 2007.